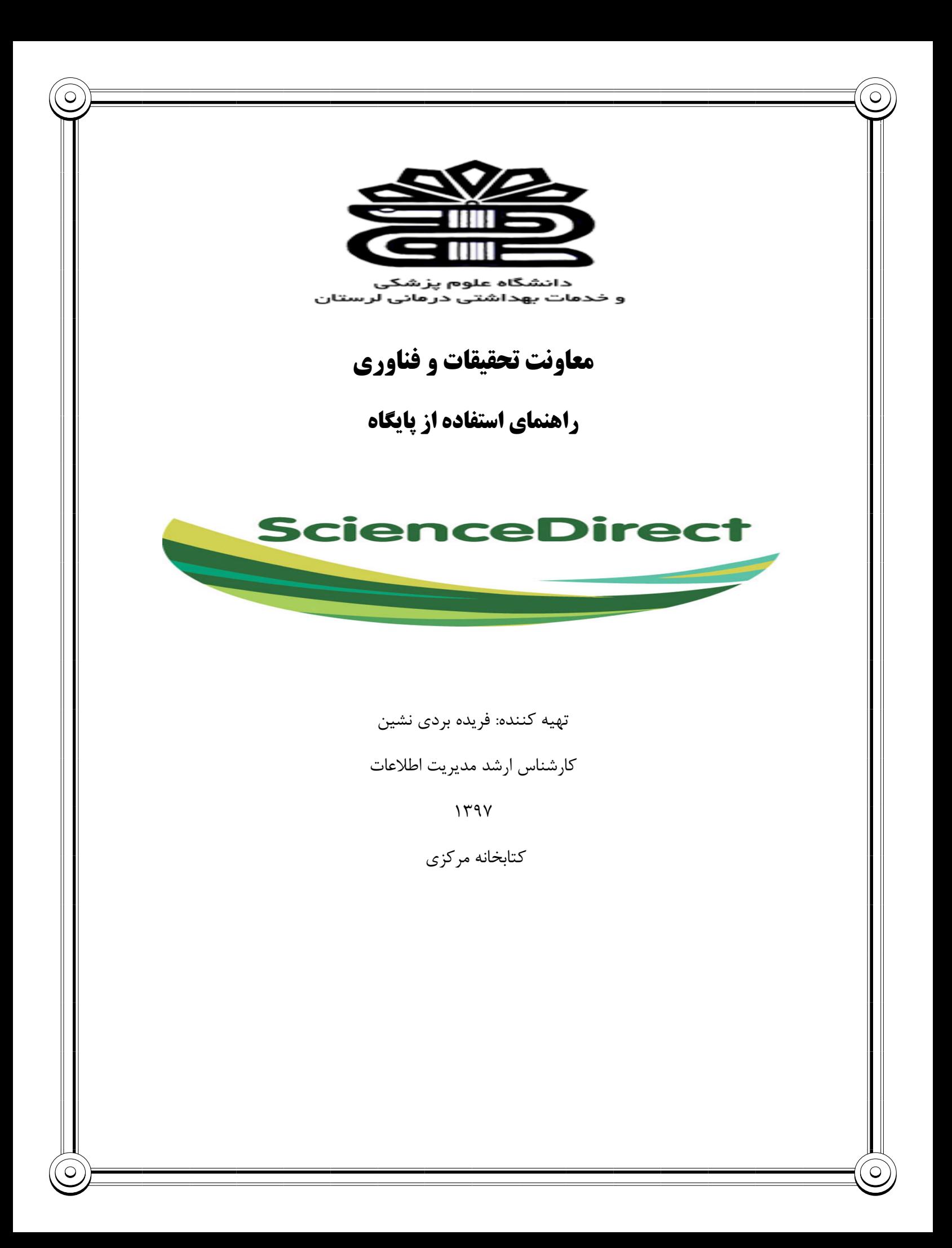

## **مقدمه**

پایگاه اطلاعاتی Direct Science ، زیر مجموعه پایگاه علمی Elsevier و منبعی براي محققان، استادان، دانشجویان، متخصصین اطلاع رسانی و پزشکان در علوم مختلف می باشد. Elsevier یکی از بزرگترین ناشران مطبوعات علمی و پزشکی جهان و مستقر در آمستردام هلند است. بیش از 15 میلیون مقاله در این پایگاه وارد شده است . داراي ژورنال هاي علمی پژوهشی، مقالات، کتاب می باشد.

حجم مواد علمی، فنی و پزشکی امروزه به این معنی است که محققان و متخصصان می توانند به اطلاعاتی که به سرعت و به آسانی نیاز دارند دسترسی پیدا کنند. به همین دلیل است که Elsevier ابزارهاي قدرتمند آنلاین را طراحی کرده است که متناسب با نیازهاي کاربران فردي هستند. این که آیا شما دانشجوي کارشناسی، یک پژوهشگر اصلی، یک متخصص پرستار و یا یک دکتر هستید، محصولات و خدمات طراحی شده اند تا به شما کمک کند که به طور موثر کار کنید.

به عنوان مثال، Direct Science مقاله هایی را بر اساس نیاز افراد به آنها پیشنهاد می کند. براي تهیه این پیشنهادها، داده هایی از میلیون ها محقق دیگر که یک مقاله را خوانده اند، به صورت غیرمنتظره، جمع آوري شده و تجزیه و تحلیل در میلی ثانیه انجام می شود و جهت صرفه جویی در وقت افراد پیشنهاداتی مفیدي را ارائه می دهد.

در حال حاضر 250،000 مقاله در Direct Science دسترسی آزاد دارند.

تمام مقالات مجلات دسترسی آزاد که توسط Elsevier منتشر شده اند براي همه ي کاربران قابل خواندن و دانلود رایگان هستند.دسترسیآزاد بر دو نوع است: دسترسی آزاد طلایی و دسترسی آزاد سبز.

دسترسی آزاد طلایی چیست؟

این زمانی است که تحقیقات منتشر شده براي مطالعه و استفاده همه مفید است.

دسترسی آزاد سبز چیست؟

این یک نسخه از مقاله است که دسترسی به آن براي همه امکان پذیر است.

**پوشش موضوعی در پایگاه Direct Science**

علوم فیزیک و مهندسی( مهندسی شیمی، علم شیمی، علوم کامپیوتر، زمین و علوم سیاره اي، انرژي، مهندسی، علم مواد، ریاضیات، فیزیک و نجوم)

علوم زیستی ( کشاورزي و علوم زیستی،بیوشیمی، ژنتیک و بیولوژي مولکولی؟، علم محیط زیست، ایمونولوژي و میکروبیولوژي، علوم اعصاب) علوم پزشکی بهداشتی( پزشکی و دندانپزشکی، پرستاري و بهداشت حرفه اي، فارماکولوژي، سم شناسی و علوم دارویی، علوم دامپزشکی و دامپزشکی)

علوم و علوم انسانی( هنر و علوم انسانی، کسب و کار، مدیریت و حسابداري، علوم تصمیم گیري، اقتصاد، اقتصاد سنجی و مالی، روانشناسی و علوم اجتماعی).

**دسترسی به پایگاه Direct Science**

از طریق لینک مستقیم به آدرس :

[http://www.Sciencedirect.com](http://www.sciencedirect.com/)

از طریق کتابخانه دیجیتال دانشگاه به آدرس:

Digilib.lums.ac.ir

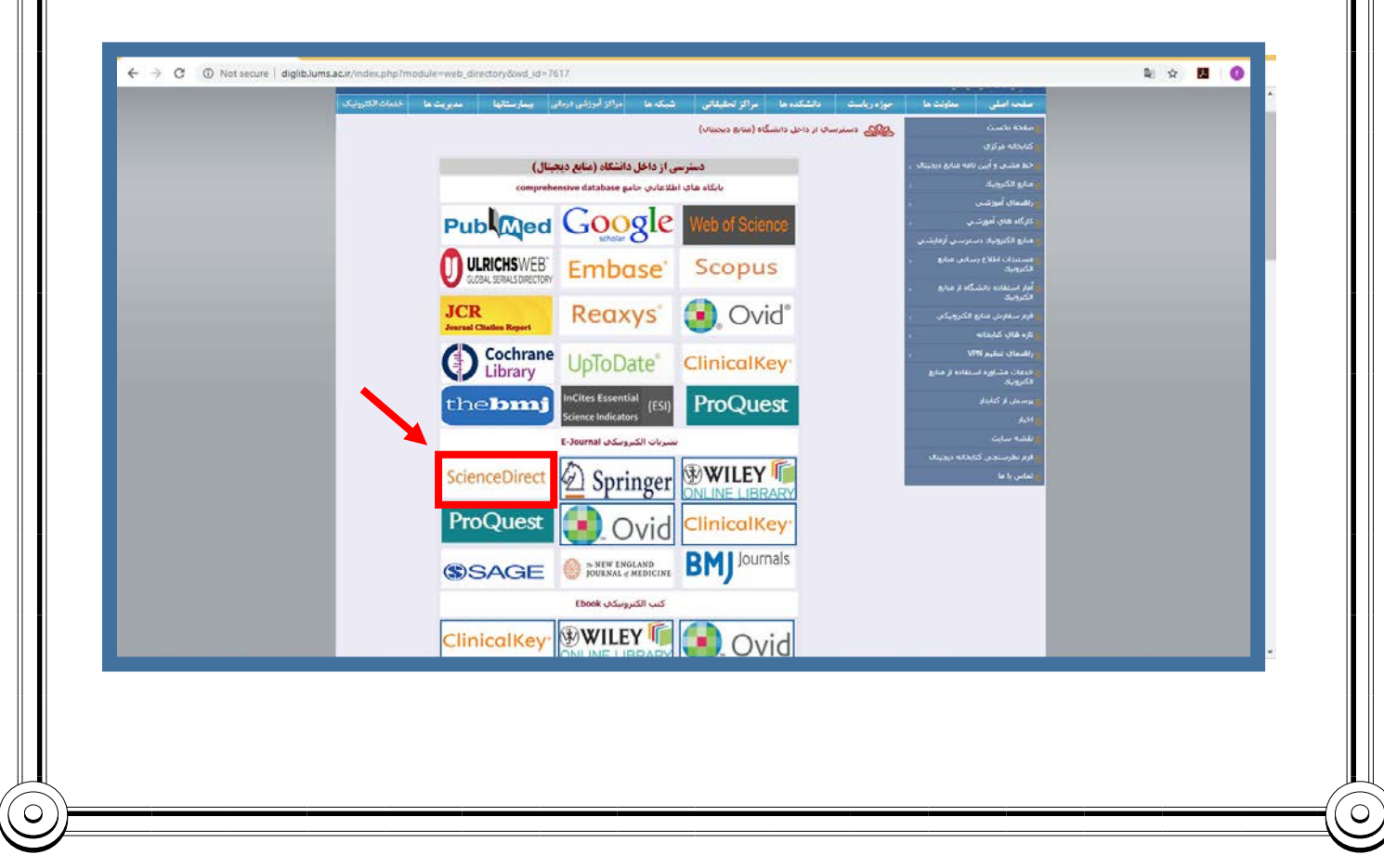

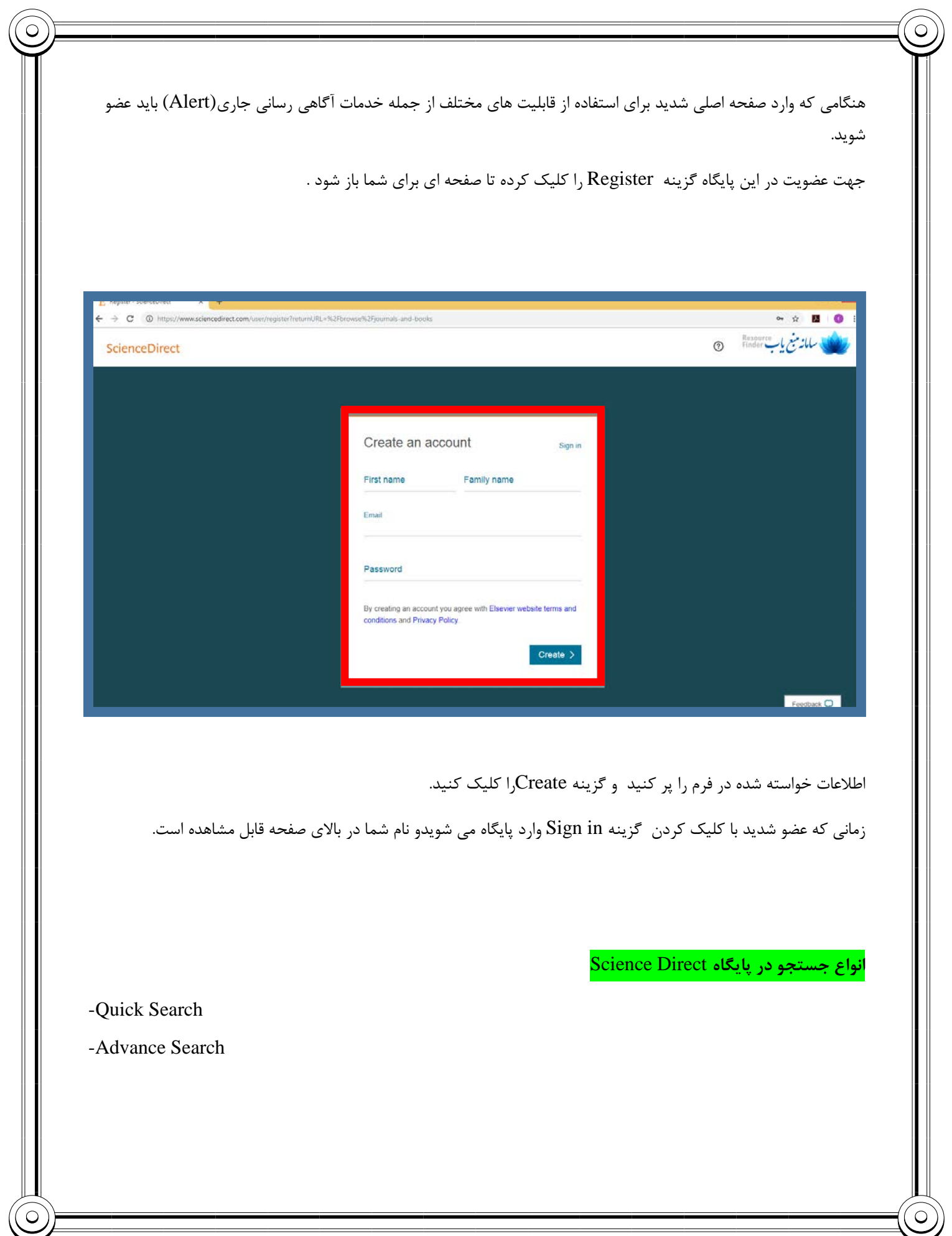

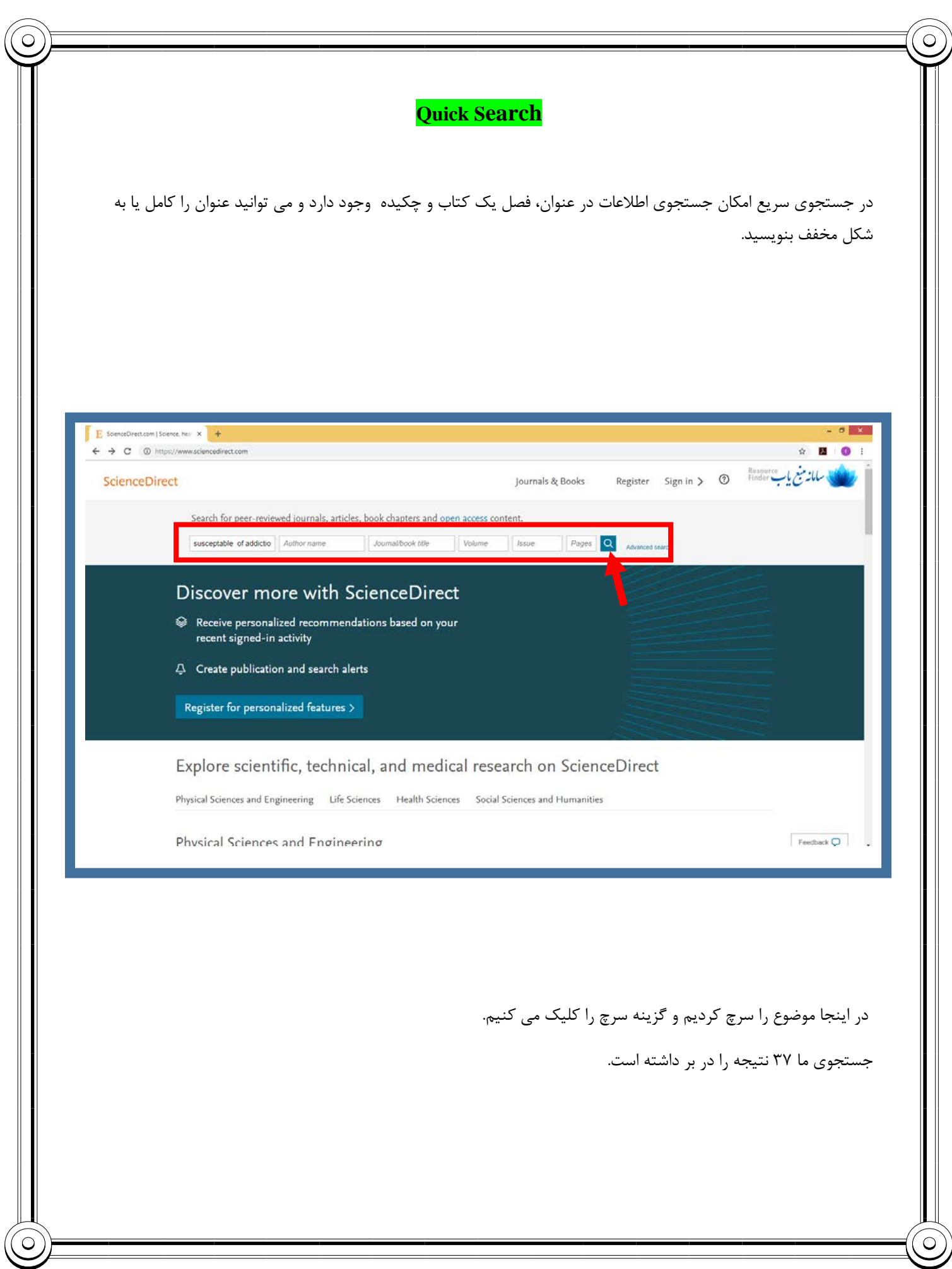

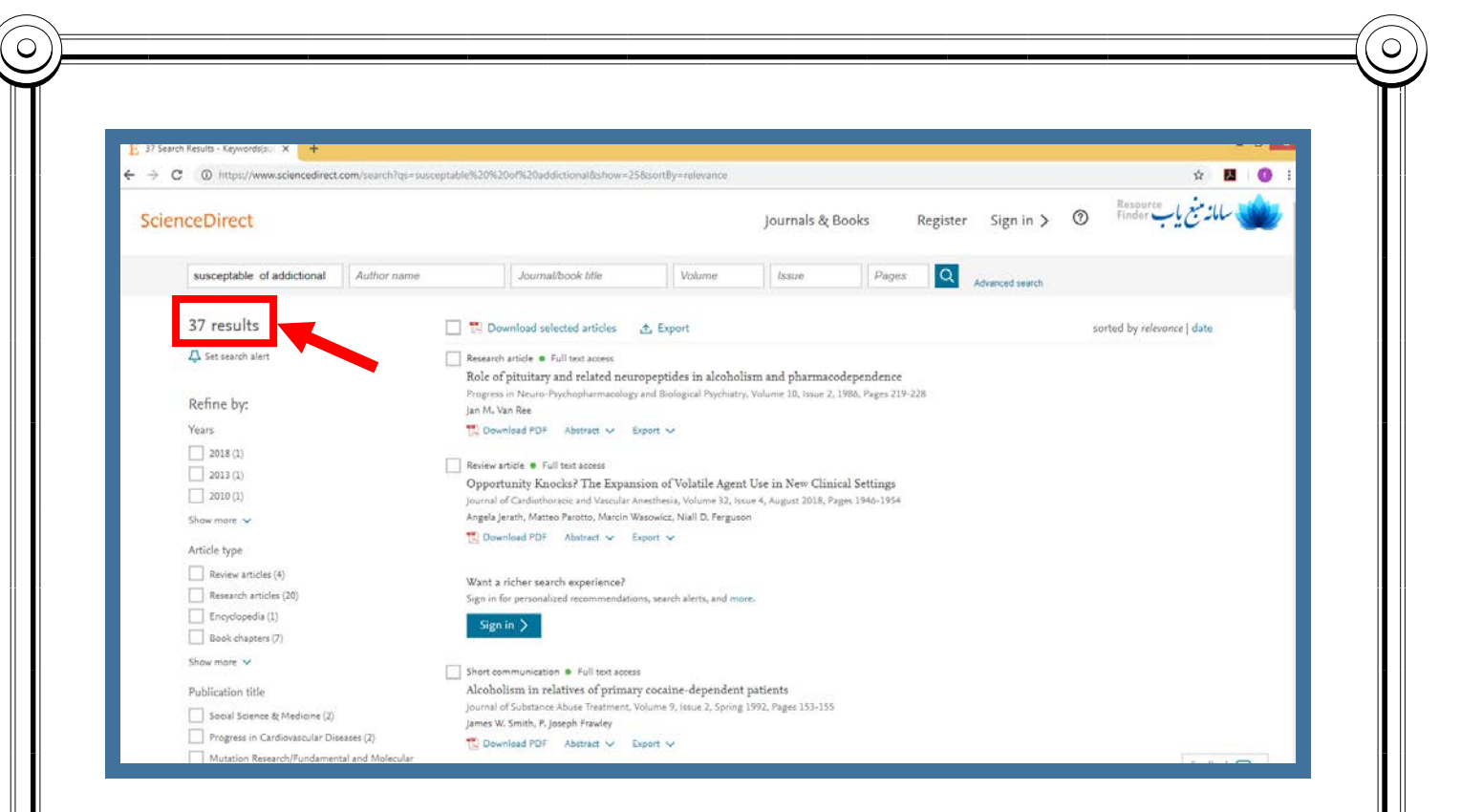

علامت PDF در کنار نتایج نشان دهنده وجود فایل به صورت PDF می باشد و می توان آن را دانلود کرد.

می توان آن را کپی کرد

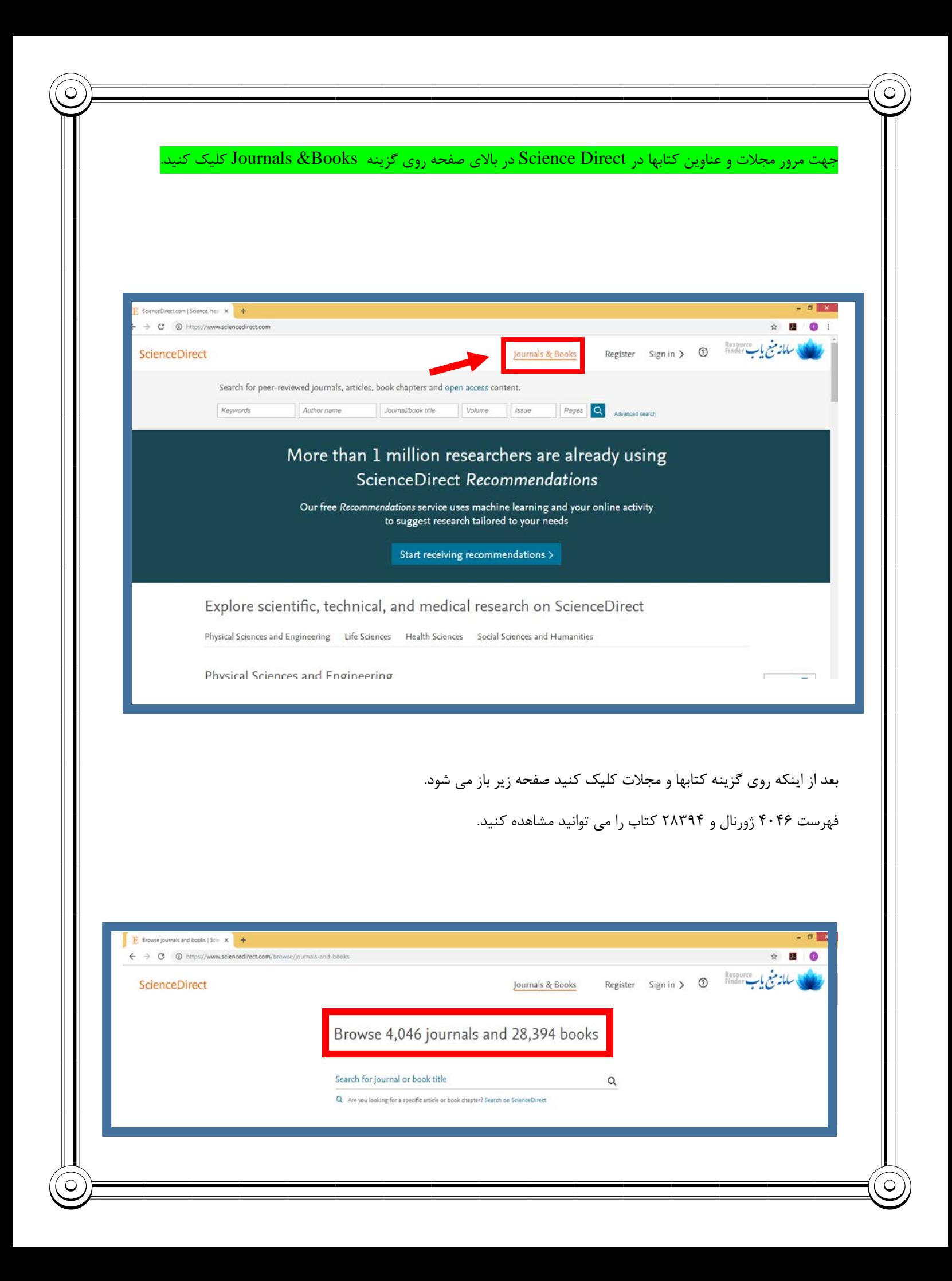

شما می توانید جستجوي خود را فیلتر کنید تا مجلات و عناوین کتاب مورد نظر خود را بیابید .

**فیلترهایی که در صفحه فهرست انتشارات وجود دارد.**

 $\widehat{\bigcirc}$ 

Ĉ

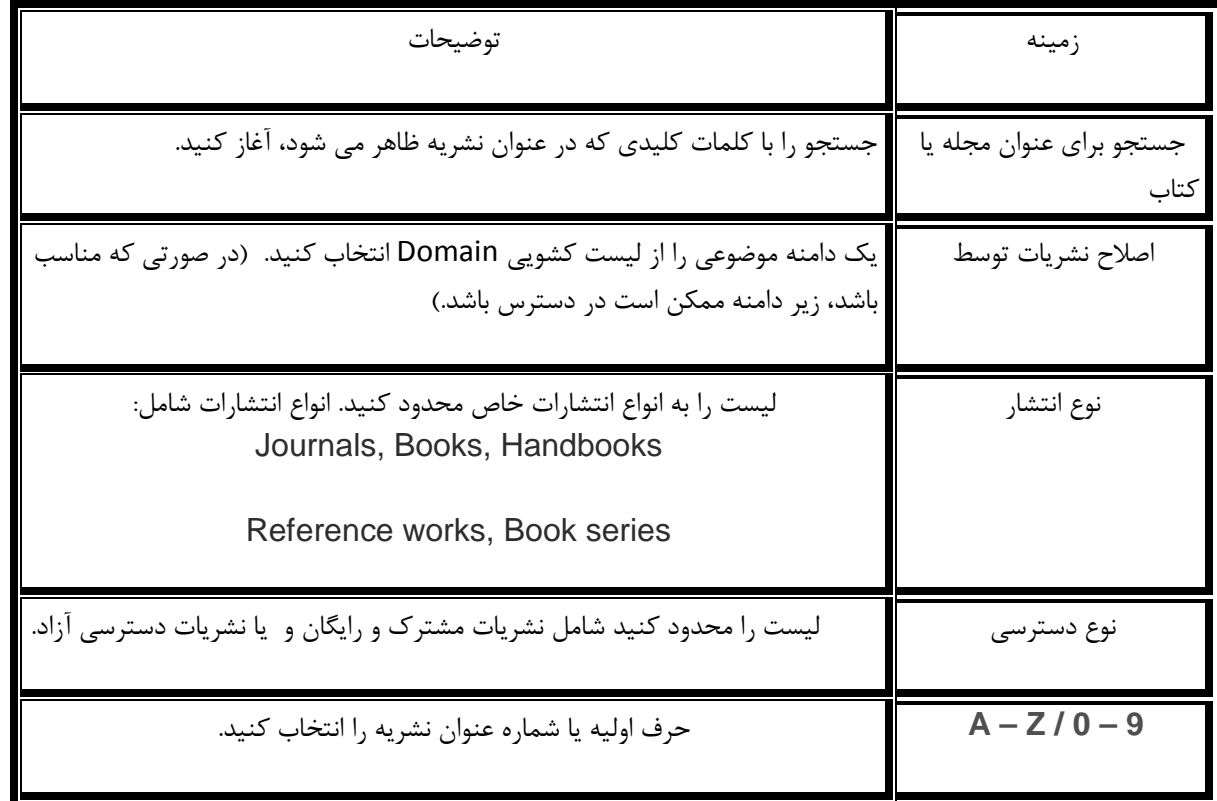

 $\infty$ 

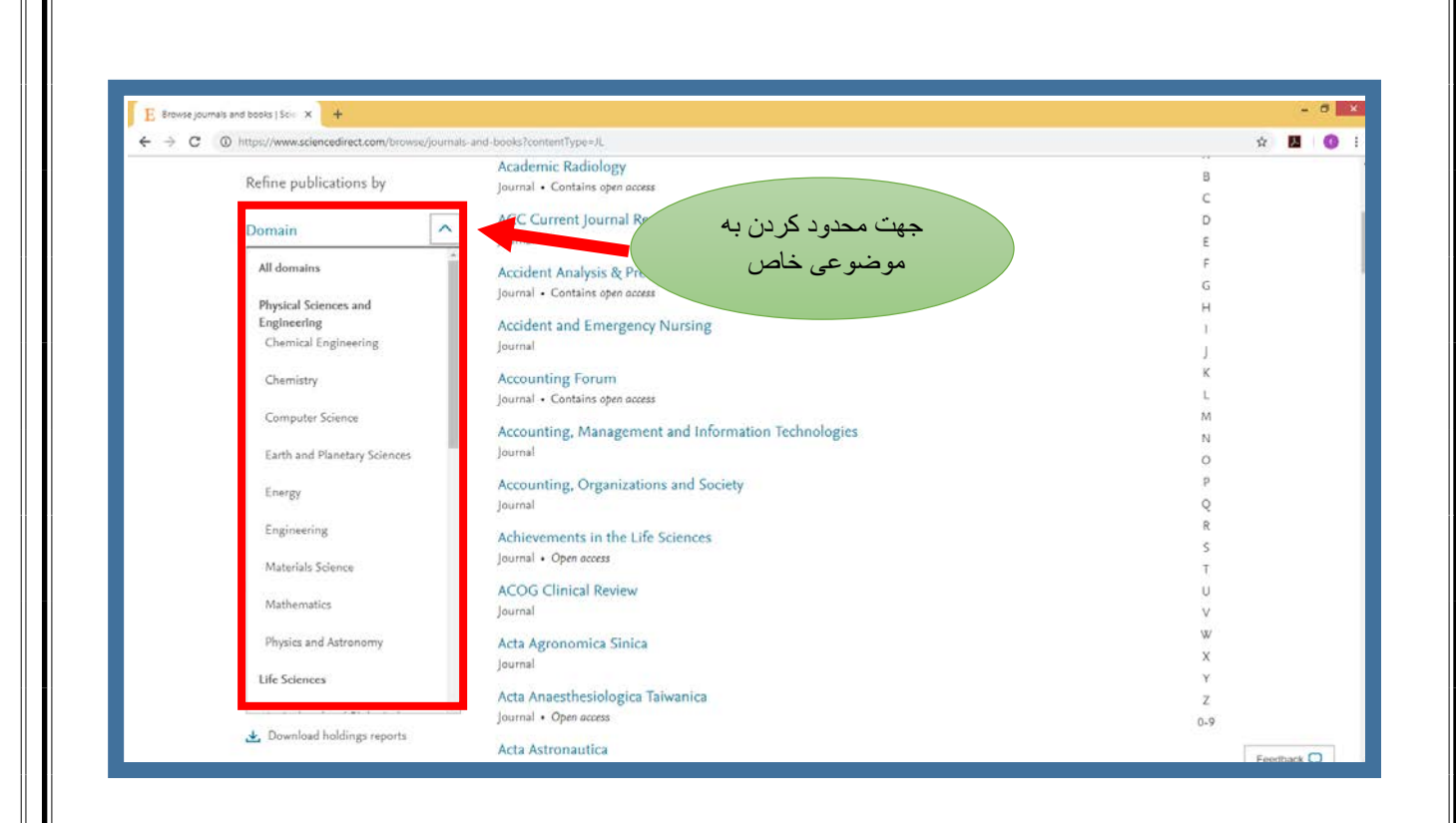

 $\circ$ 

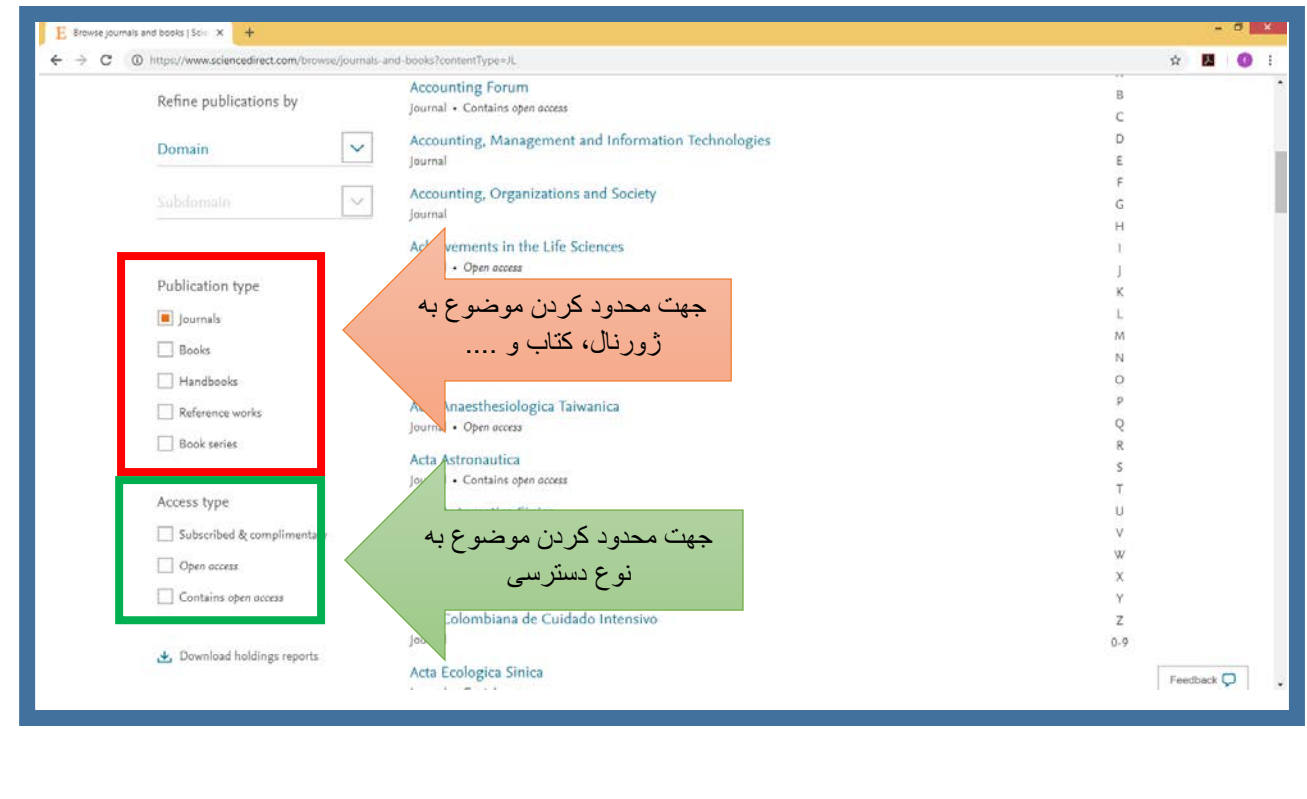

 $\bigcirc$ 

لیست انتشار به صورت خودکار به روزرسانی می شود که فیلترها را اعمال می کنید. یک مجله یا عنوان کتاب براي رفتن به صفحه اصلی نشریه را انتخاب کنید.

گزارش هاي Electronic Holdings

براي مشاهده گزارش هاي الکترونیکی (EHR (Direct Science Electronic را انتخاب کنید 'گزارش هاي ذخیره دانلود' را انتخاب کنید. دستورالعمل هایی در مورد نحوه ایجاد گزارش هاي جدید در اینجا مشاهده کنید.

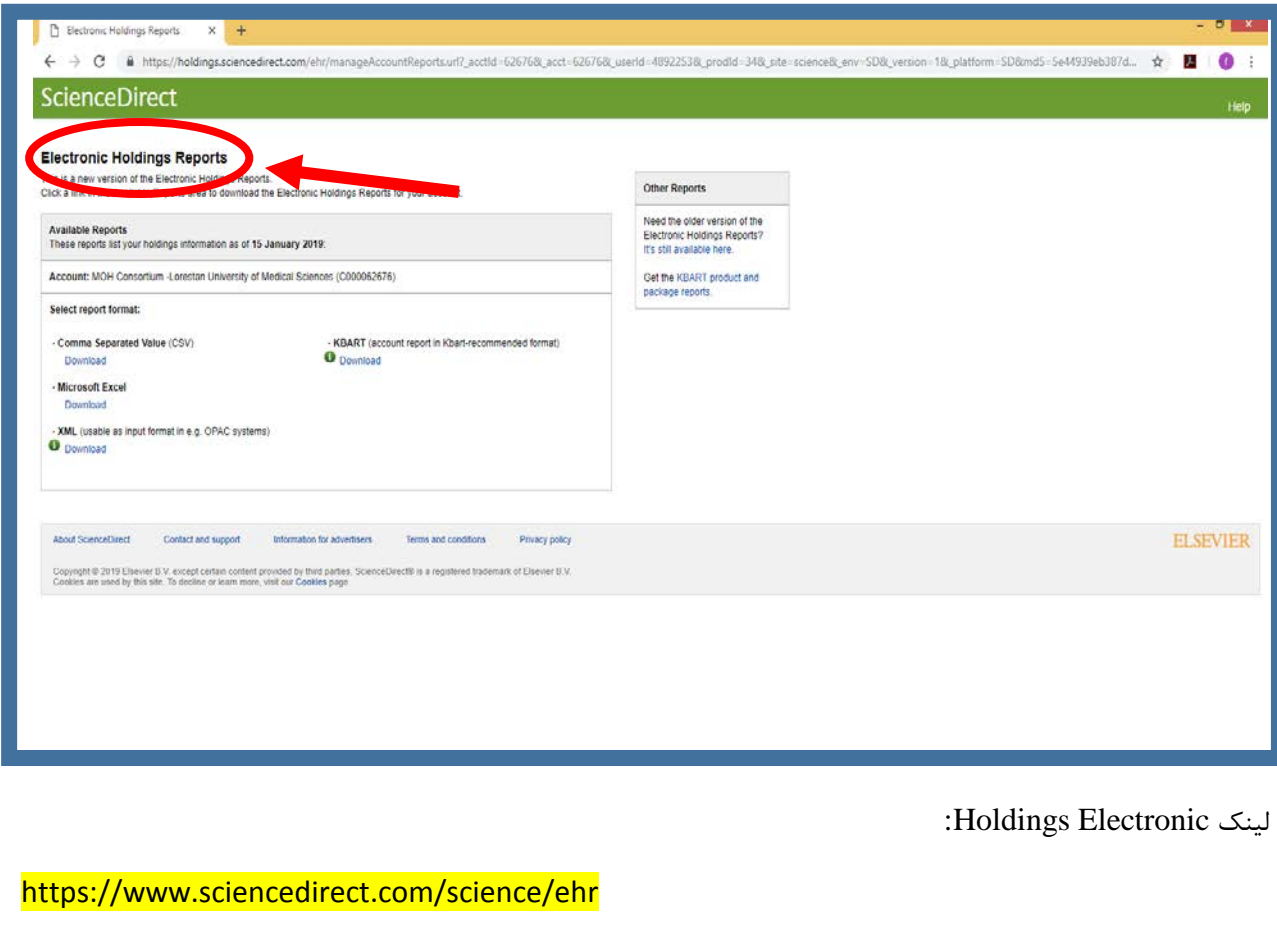

(EHR (لیستی از تمام مجلات و کتاب هاي موجود در Direct Science را ارائه می دهد که عناوین و تاریخ پوشش را در بسته اشتراك شما نشان می دهد.

براي مشاهده گزارش هاي الکترونیکی خود، روش متناظر زیر را انتخاب کنید:

-1 در هر صفحه Direct Science روي لینک Journals یا Books در نوار ابزار بالاي صفحه کلیک کنید.

-2روي گزینه (Reports Holdings Electronic( کلیک کنید.

-3 فرمت گزارش مورد نظر خود را انتخاب کنید:

XML and Comma Separated Value (.csv):

براي کتابدارانی که مایل به ذخیره سازي و اشتراك اطلاعات در کتابخانه ها می باشند مفید است.

KBART (.txt):

براي ابزار پشتیبانی در نظر گرفته شده است.

Microsoft Excel (.xlsx) :

براي استفاده و گزارش فردي می باشد.

-4 گزارش شما نمایش داده خواهد شد و شما ممکن است به دلیل فرمت انتخابی به دنبال باز کردن یا ذخیره کردن فایل باشید.

نکته: یک گزارش الکترونیکی حاوي اطلاعات و دسترسی به اطلاعات است و ممکن است از نمایش عناوین موجود در فهرست انتشار Science Direct متفاوت باشد. این به این دلیل است که لیست ها بازنمایی های مختلف داده ها را نشان می دهند و به اهداف متفاوت اهمیت می دهند.

**از طریق ابزار مدیریت (فقط کتابداران و مدیران)**

-1به ابزار مدیریت وارد شوید.

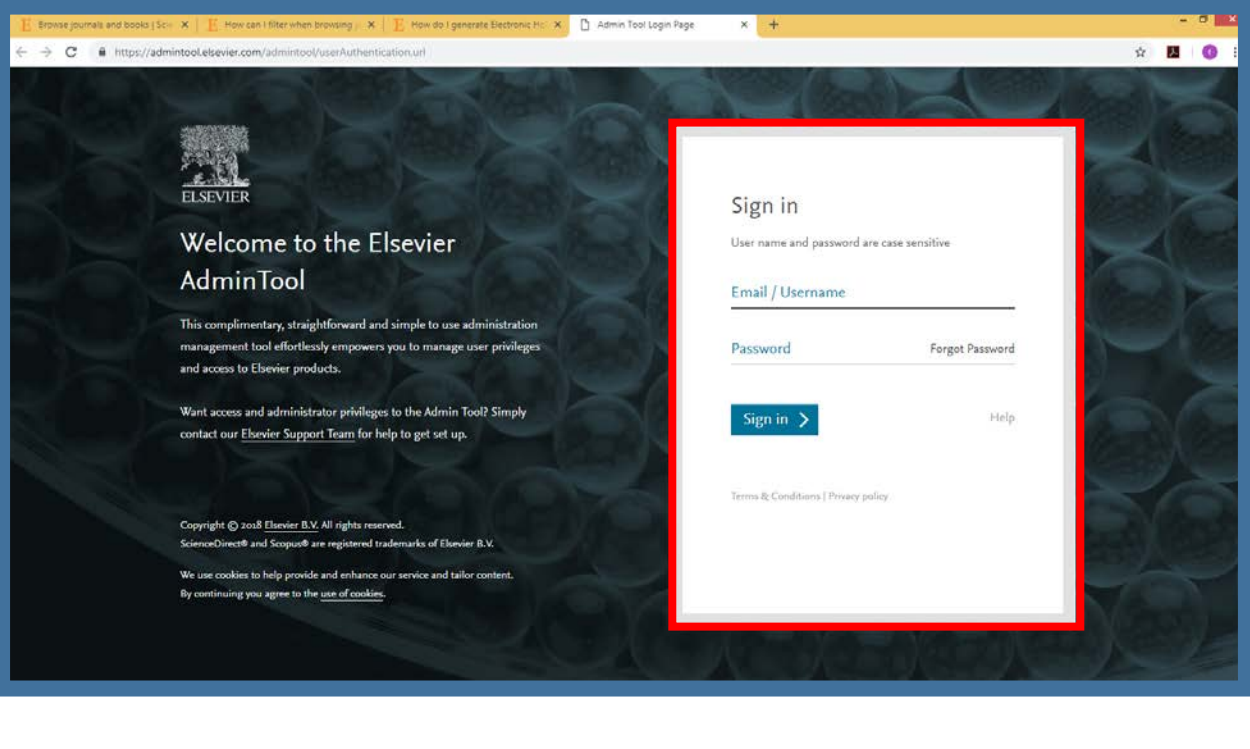

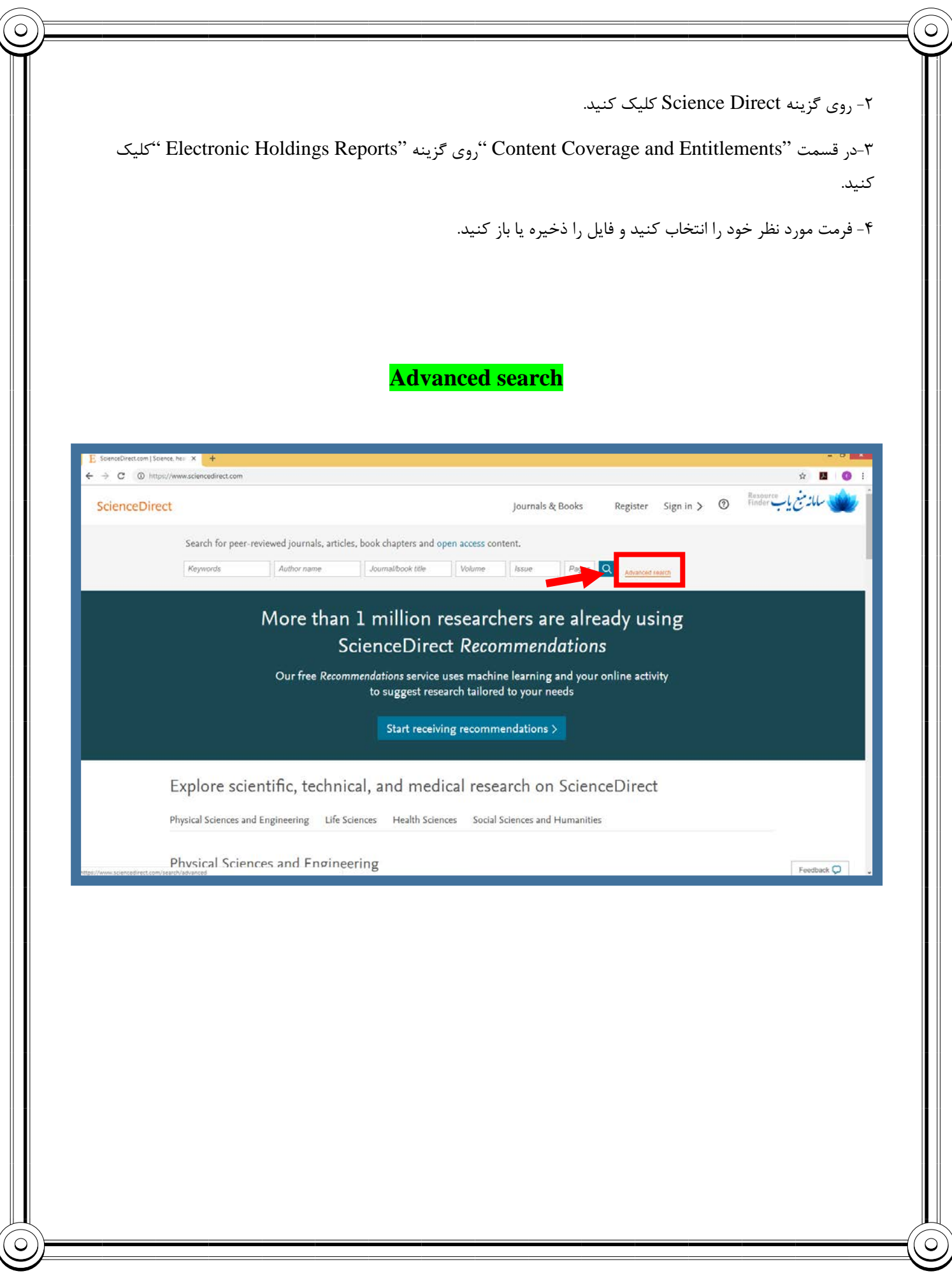

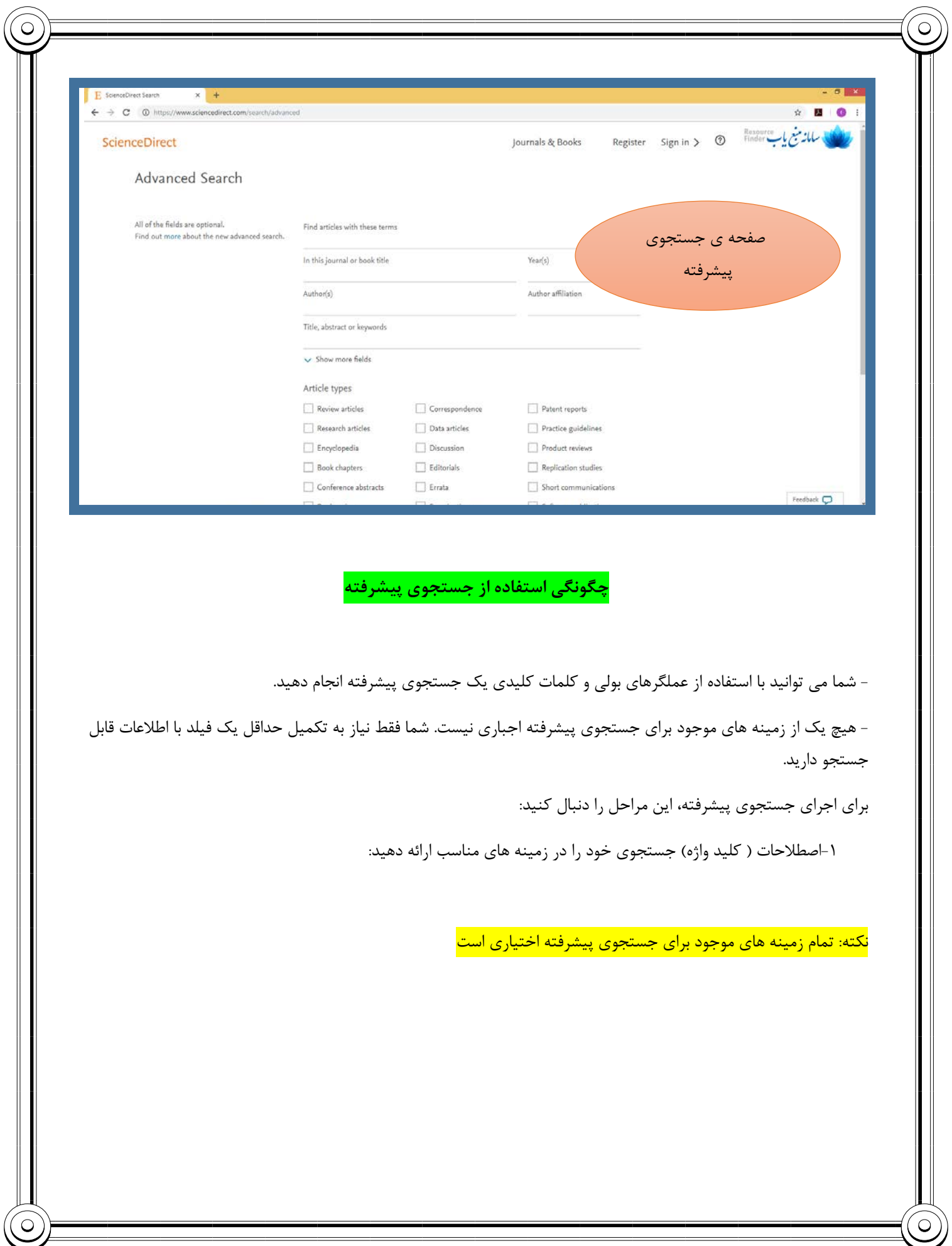

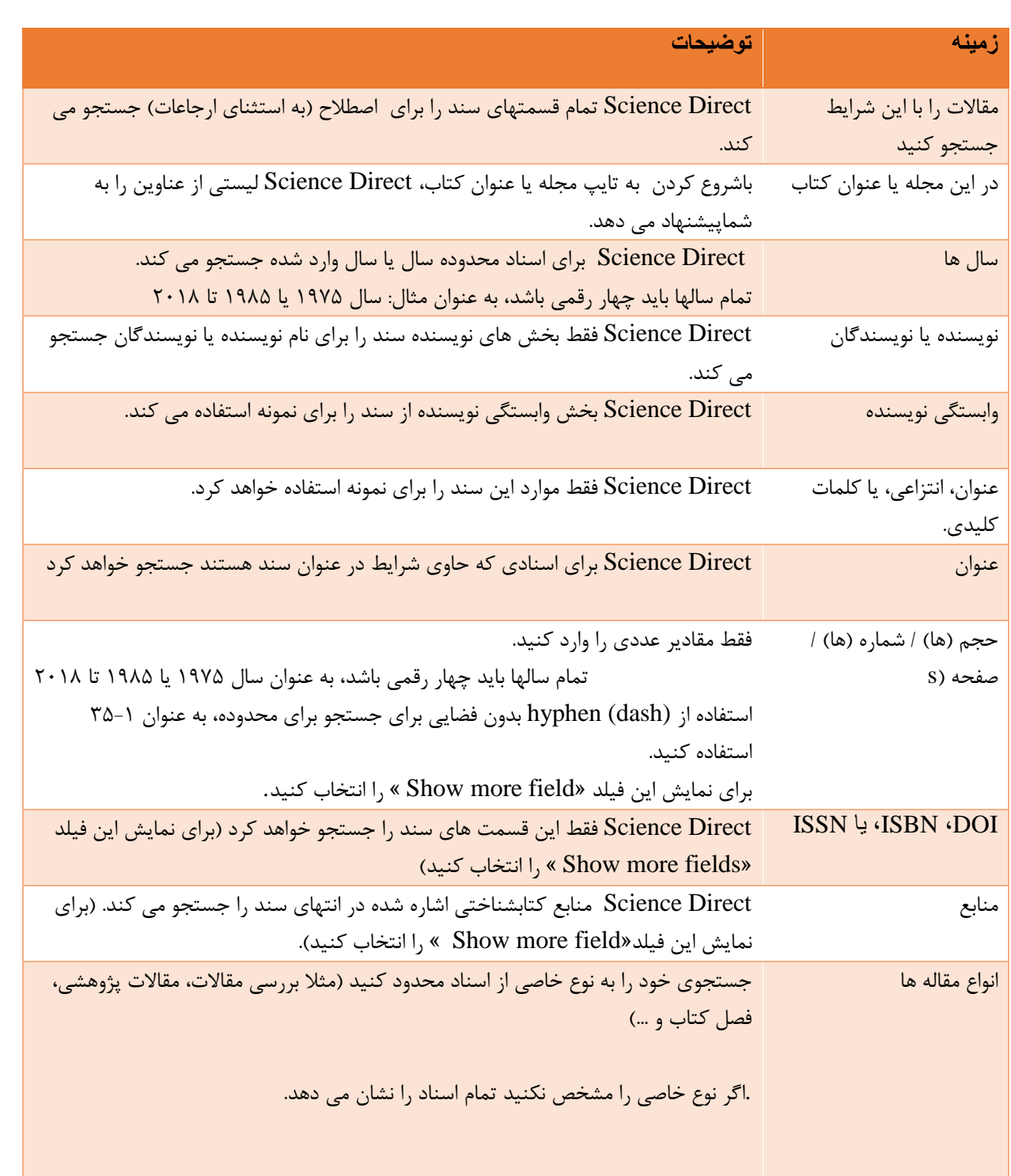

 $\infty$ 

 $\subset$ 

C

 $\bigcirc$ 

-2 گزینه "Search"را انتخاب کنید.

نکته: منطق بولی در فرم جستجو پیشرفته از فرم هاي جستجوي قبلی Direct Science متفاوت است.

با استفاده از اپراتورهاي بولی براي ترکیب چندین عبارت:

- اپراتورهاي بولی که در حال حاضر پشتیبانی می شوند شامل: AND، OR، NOT می باشند.

- اپراتورهاي بولی باید در تمام حروف بزرگ وارد شوند.

- خط (یا نماد منفی) به عنوان اپراتور NOT تفسیر می شود.

به عنوان مثال: hole-black نتایجی را که حاوي "black" هستند، به نمایش می گذارد، اما مواردي را که در آن "hole" با آن ظاهر می شود را حذف می کند.

- اولویت بولی به شرح زیر است:

 $NOT-1$ 

 $AND-<sub>1</sub>$ 

 $OR-\tau$ 

- در هنگام بند بند بودن به طوري که گروه بندي روشن باشد می توان از پرانتز استفاده کرد.

a OR (b AND c) نویسیم می a OR b AND c, : براي مثال عنوان به

-جهت سرچ واژه هایی که می خواهید کنار هم باشند از کوتیشن مارك استفاده کنید.

("heart attack" OR "myocardial infarction") AND diabetes AND NOT cancer :مثال عنوان به

-کاراکترهاي Wildcard در این زمان پشتیبانی نمی شوند.

قابل جستجو نیستند. Stop words-

## **Stop words**

about again all almost also although always am among an and another any are as at be because been before being between both but

 $\subset$ 

by can could did do does done due during each either enough especially

etc ever for found from further had hardly has have having hence her here him his how however if in into is it its itself just made mainly make might most mostly must nearly neither

obtained of often on onto or our overall perhaps quite rather really regarding said seem seen several she should show showed shown shows significantly

since so some such than that the their theirs them then there thereby therefore these they this those through thus to too upon use

using various very viz was we were what when where whereby wherein whether which while whom whose why with within without would you

used

Direct Science از مجموعه کاراکترهاي -8UTF پشتیبانی می کند، به این معنی که شما می توانید تمام کاراکترهاي -UTF 8 را مستقیما در فرم جستجو وارد کنید، از جمله کاراکترهاي غیر رومی و افقی.

 $\circ$ 

**کاراکترهاي -8UTF**

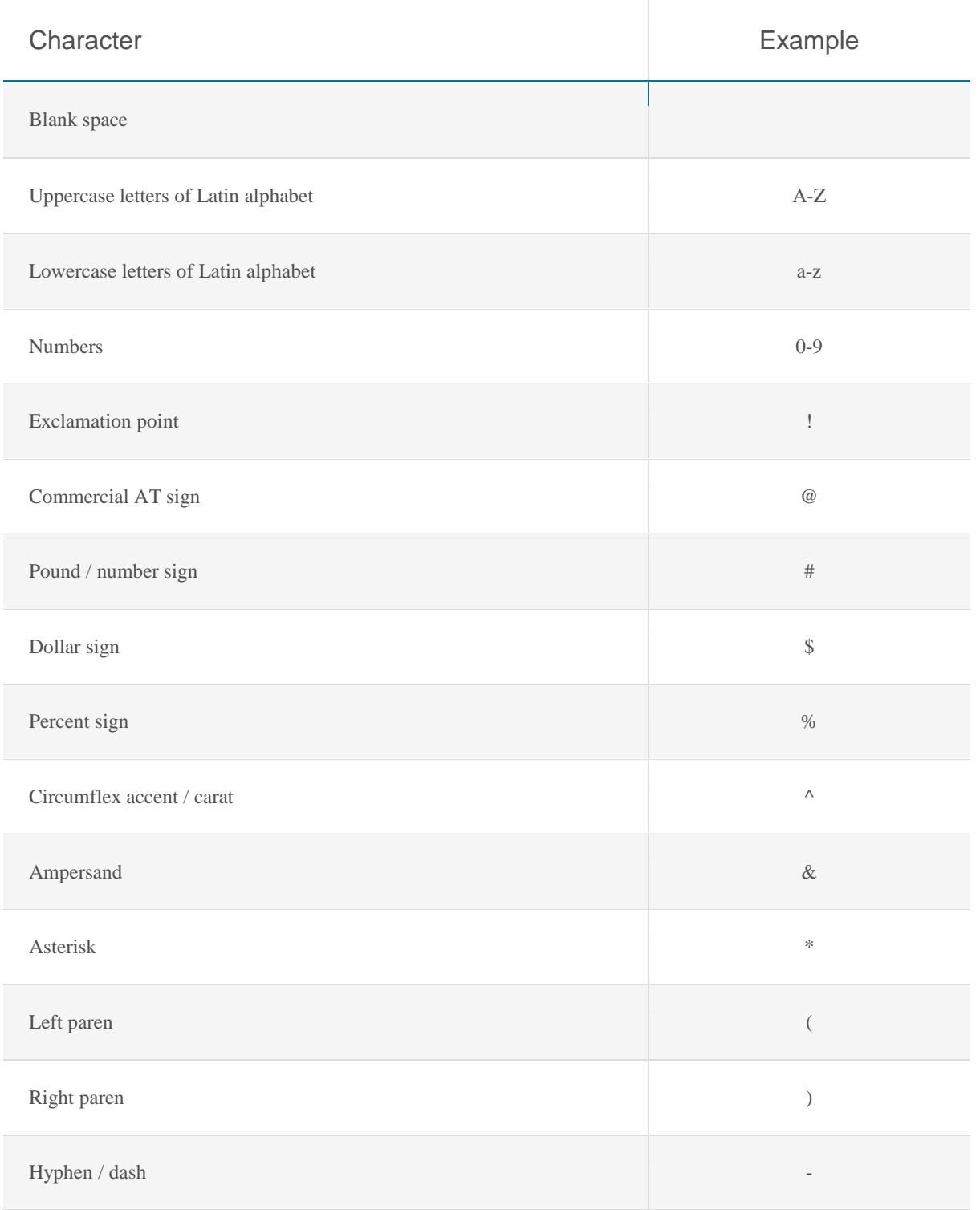

 $\overline{O}$ 

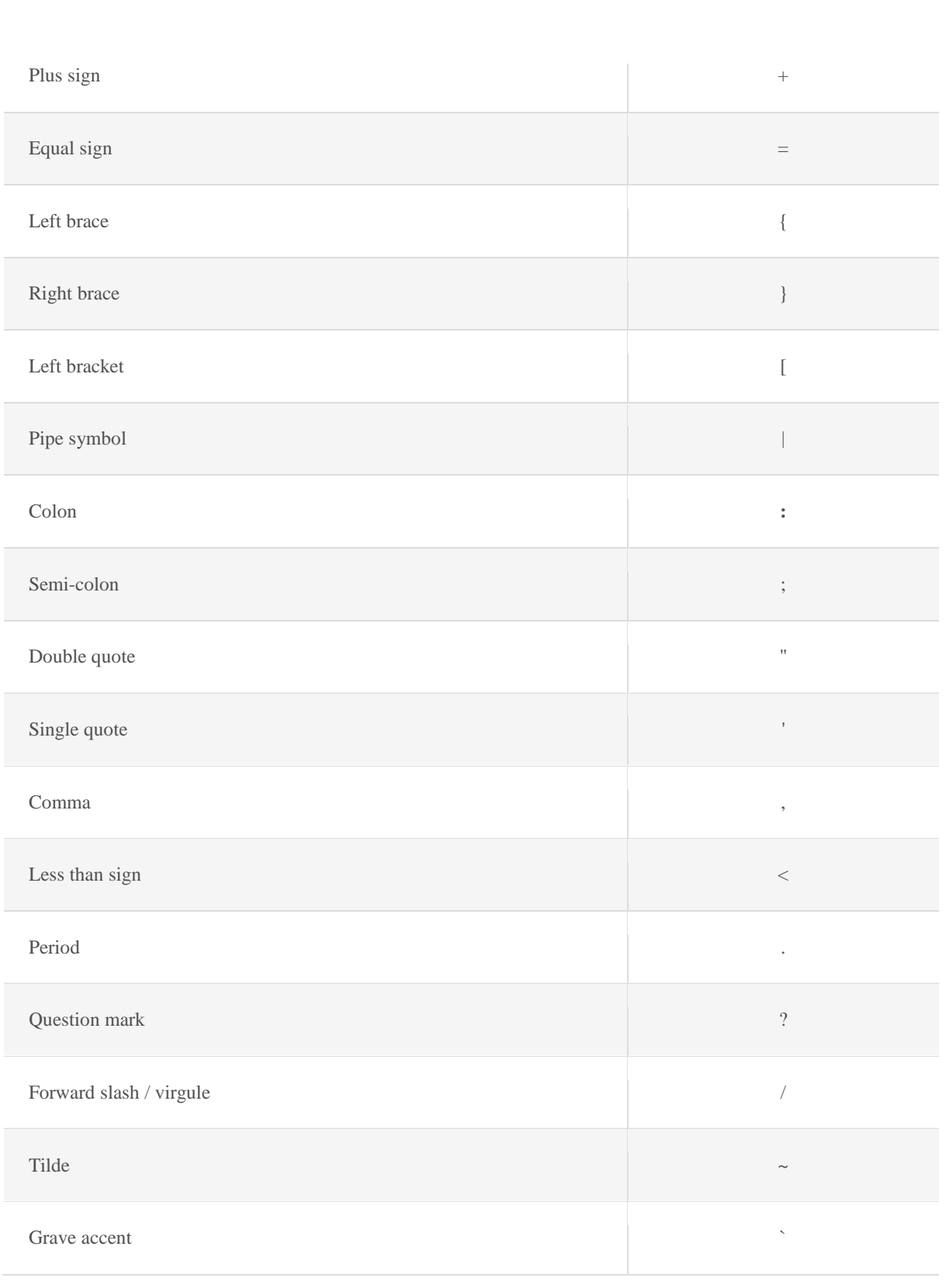

 $\widehat{\odot}$ 

 $\Omega$ 

 $\bigcirc$ 

 $\infty$ 

**چگونه کارکترهاي دیگر را جستجو کنیم؟**

 $\bigcirc$ 

 $\widehat{\circ}$ 

با توجه به جدول زیر کاراکترهاي ویژه را جستجو کنید.

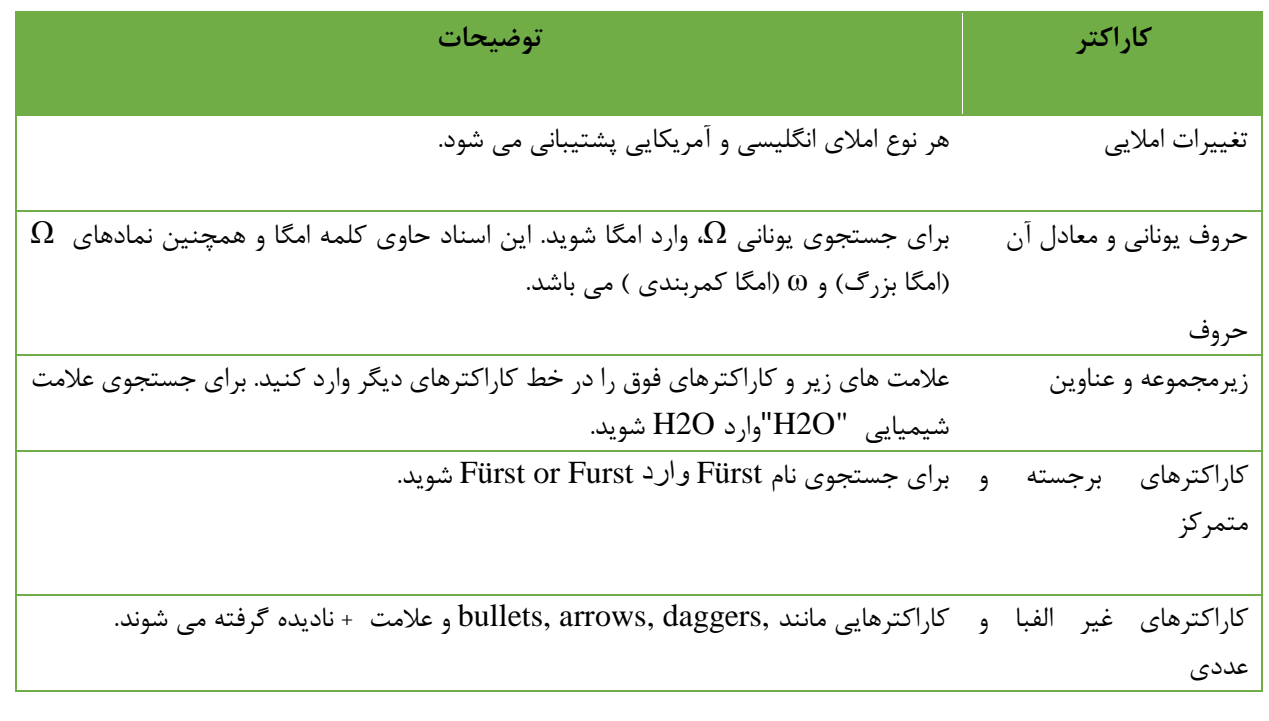

 $\widehat{(\circ)}$